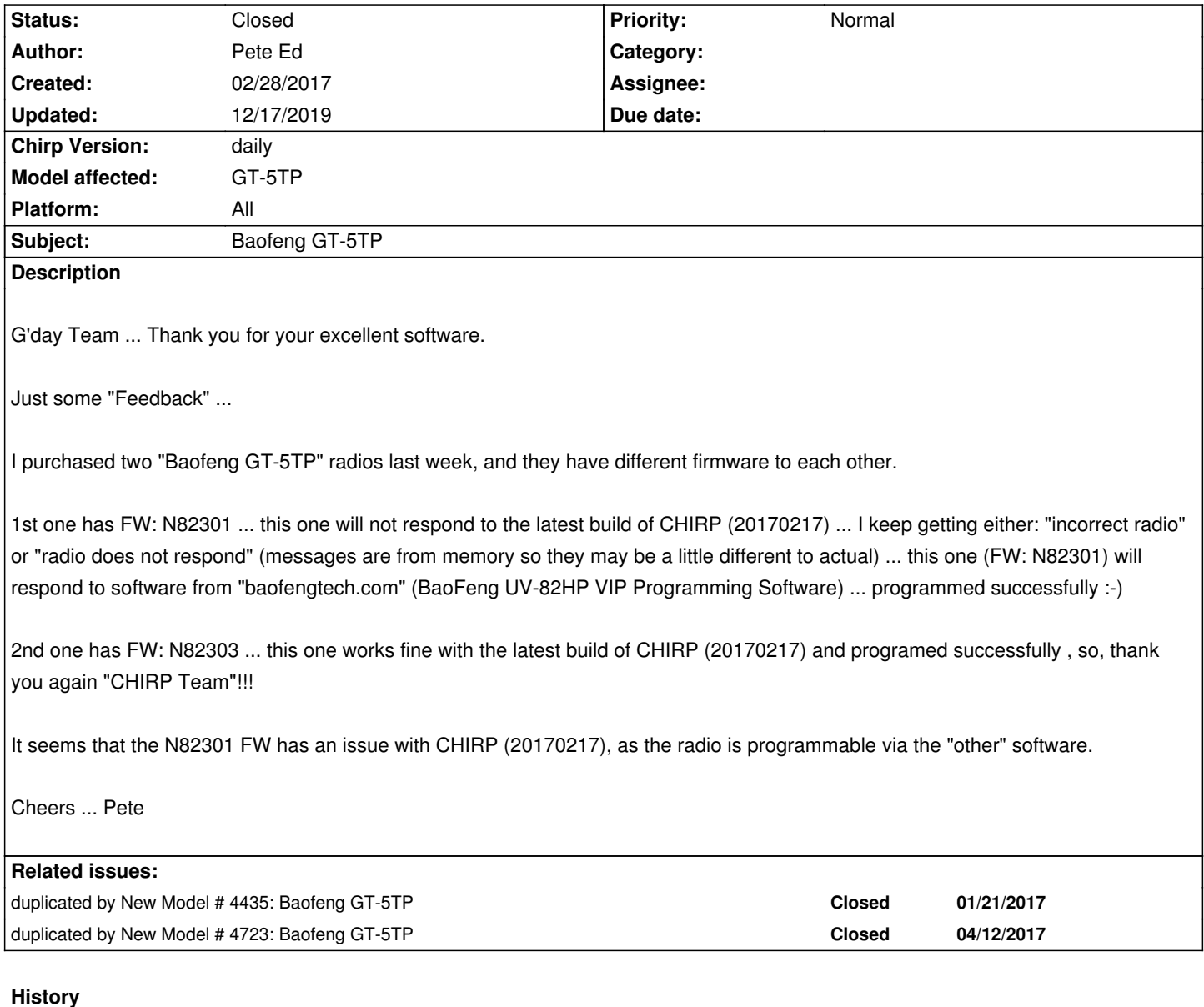

## **#1 - 02/28/2017 05:27 pm - Jim Unroe**

*- Status changed from New to Feedback*

*CHIRP should detect the N82301 firmware version. It just looks for the "N82" part to recognize the radio. Please include the debug.log file.*

*Jim KC9HI*

# **#2 - 02/28/2017 11:46 pm - Pete Ed**

*- File CHIRP\_debug\_01-03-2017.log added*

*G'day Jim.*

*Thanks for your reply mate.*

*I have replicated the situation. First using the "UV-82HP" radio selection, as indicated that should be used at the Chirp website. Error was something*

*Next, I tried the "UV-5R" radio selection, and that failed also (I read somewhere that the UV-5R worked for some one). Error was something like "Radio did not respond".*

*Log file attached.*

*Cheers ... Pete*

# **#3 - 03/02/2017 03:20 pm - Jim Unroe**

*Thanks for the debug.log file. CHIRP doesn't recognize your radio because it is not reporting a valid firmware version.*

*2017-03-01 18:26:57,140] chirp.drivers.uv5r - INFO: Radio Version is '\xff\xff\xff\xff\xff\xff\xff\xff\xff\xff\xff\xff\xff\xff'*

*Is it an "official" UV-82HP purchased from Baofeng Tech or is it a variant purchased from someone else?*

*Jim KC9HI*

# **#4 - 03/02/2017 03:21 pm - Jim Unroe**

*Never mind. Your radios are GT-5TP models that Baofeng Tech does not offer.*

*Jim*

#### **#5 - 03/02/2017 03:58 pm - Pete Ed**

*Thanks for your response Jim.*

*Is there any way of working around the "not reporting a valid firmware version" issue for this radio that I could do, maybe a config file that I can edit?*

*If not, not a problem, as I can use the "other" software - sadly, it is not as flexible as your "CHIRP" ;-)*

*Cheers ... Pete*

#### **#6 - 03/24/2017 01:35 am - Julian Crisp**

*Afternoon lads. I have a Baofeng GT-5TP (firmware N82301) with an identical issue. Keeps telling me that the radio didn't respond.*

#### **#7 - 03/26/2017 06:51 pm - Jim Unroe**

*The solution for this issue is being addressed here*

*Jim KC9HI*

#### **#8 - 03/26/2017 07:21 pm - Julian Crisp**

*Didn't work for me.. "Radio did not respond" again*

#### **#9 - 03/27/2017 02:47 am - Jim Unroe**

*Julian,*

*Do you have a working programming cable? Where is your debug.log file?*

*Jim KC9HI*

# **#10 - 03/27/2017 04:00 am - Julian Crisp**

*- File debug.log added*

*The drivers installed for the cable so I assume it works. It shows up as COM3 in device manager. Debug.log attached.*

# **#11 - 03/27/2017 04:39 am - Jim Unroe**

*You can't assume that if you are running Windows and a programming cable with a Prolific chip. Look in Device Manager. If it shows a Prolific chip on the Driver page, then the device driver version must be v3.3.2.105 or lower (v3.2.0.0 recommended) or it won't work.*

*Jim*

#### **#12 - 03/27/2017 04:47 am - Julian Crisp**

*Its version 3.8.12.0. How do I down grade?*

### **#13 - 03/27/2017 04:52 am - Julian Crisp**

*Julian Crisp wrote:*

*Its version 3.8.12.0. Just down grading now*

## **#14 - 03/27/2017 05:03 am - Julian Crisp**

*Down graded to driver to 3.2.0.0, loaded the module that you linked above, selected the radio that you had listed in that post also. Still getting "Radio did not respond"*

#### **#15 - 03/27/2017 06:26 am - Jim Unroe**

*I need the debug.log from the 3.2.0.0 driver. This sounds like a cable not fully connected to the radio issue.*

*Jim*

#### **#16 - 03/27/2017 07:52 am - Jim Unroe**

*Julian,*

*Does the factory software work? If yes, let me know where it is available from.*

*Jim*

### **#17 - 03/27/2017 05:58 pm - Julian Crisp**

*There was no factory software. Debug attached. Going to try a different cable in a hour or so. Will let you know if it works.*

#### **#18 - 03/27/2017 06:04 pm - Julian Crisp**

*- File debug.log added*

*Last one didn't work. Attached below*

# **#19 - 03/28/2017 01:27 pm - Jim Unroe**

*Your radio does not respond. There is either a cable issue or your radio responds to a different "magic" code to initiate cloning. My guess is that it is a cabling issue. CHIRP can't solve that.*

*If it is because the radio responds to a different "magic" code, that magic code can only be determined from the factory software.*

*Do you have a GT-5TP like that of Ed (the person that opened this issue)? I just did some quick research, the GT-5TP is just a UV-82HP in different case. So it definitely responds to a different "magic". You both should be choosing UV-82HP (not BF-F8HP).*

*From the Supported Models list on the CHIRP home/wiki page:*

 *- UV-82HP/82DX/82HX (3 power levels) Also includes the GT-5TP*

*Jim*

### **#20 - 03/28/2017 03:25 pm - Pete Ed**

### *G'day Jim.*

*I was choosing the UV-82HP (not BF-F8HP) setting with my GT-5TP (FW: N82301). I did have success with the second GT-5TP that I purchased, as I previously reported, and it has firmware N82303, so it must be an issue with the N82301 firmware.*

*Sadly, my GT-5TP with FW: N82301 has stopped working so I will no longer be able to give feedback with that firmware.*

#### *Cheers ... Pete*

### **#21 - 03/28/2017 03:33 pm - Jim Unroe**

Yes. I knew you were selecting the correct model. Based on the debug.log that he supplied, it was Julian that was selecting the wrong model. Sorry for *the confusion.*

*Thanks for the feedback. After I receive a few more reports of success, I will try to get a patch submitted.*

*Jim*

# **#22 - 03/28/2017 08:17 pm - Julian Crisp**

*Tried a different cable yesterday, same thing, "radio did not respond". Are you able to send me a simple (i'm new to this) step by step guide of how to do this. From Installing to it hopefully working. I will uninstall and delete all CHIRP files now and reinstall so I have a fresh place to start. I'm pretty new to this so the simpler the better. My radio is the Baofeng GT-5TP with firmware N82301 just to confirm. Cheers.*

### **#23 - 03/29/2017 03:31 pm - Jim Unroe**

*Julian,*

*What kind of programming cable did you get. A generic cable or the better one based on an FTDI chip.*

*If it a generic cable with Prolific chip, you must downgrade the driver as described in this guide*

*Jim*

#### **#24 - 03/29/2017 04:18 pm - Julian Crisp**

*- File Device Manager.JPG added*

*I have a generic cable. I'm on version 3.2.0.0. See screen shot attached.*

#### **#25 - 03/29/2017 04:50 pm - Jim Unroe**

*Julian,*

*The only other thing I can suggest right now would be to make sure the plug is fully inserted. On the GT-3 there is a ridge that runs around the socket well that can interfere and the plug sometimes needs trimmed to allow it to go in all the way. I don't know about the GT-5 radios. See Radio did not respond on the miklor website.*

#### **[#26 - 03](http://www.miklor.com/COM/UV_ErrorMess.php#error1)/29/2017 05:37 pm - Pete Ed**

*Hi Julian.*

*Have you tried to use the factory software that I mentioned in my first post? It worked OK for my GT-5TP that had the N82301 firmware.*

*Get the software from "baofengtech.com" in the download section. The software name is "BaoFeng UV-82HP VIP Programming Software". It is not as good as CHIRP, but it will at least let you know whether your radio's programming cable is working or not.*

# **#27 - 12/17/2019 12:25 pm - Jim Unroe**

- *Status changed from Feedback to Resolved*
- *Target version set to chirp-daily*
- *Chirp Version changed from 0.4.0 to daily*
- *Platform changed from Windows to All*

*related to #4445*

# **#28 - 12/17/2019 12:25 pm - Jim Unroe**

*- Status changed from Resolved to Closed*

# **Files**

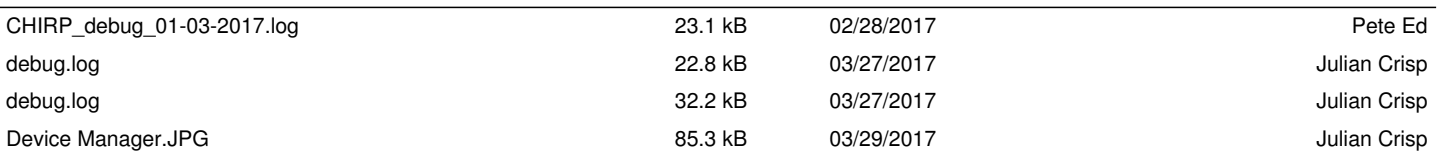